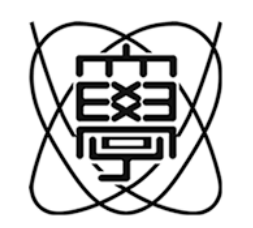

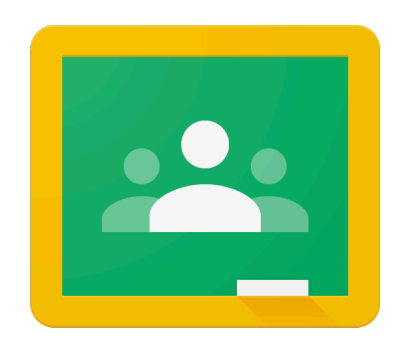

### Google Classroom

遠隔授業WG (担当:⼭本渉)

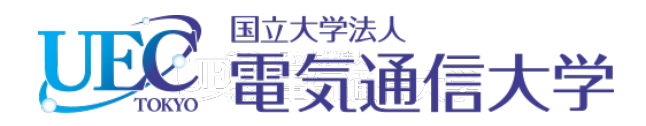

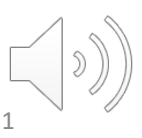

## Google ClassroomはLMSのひとつ

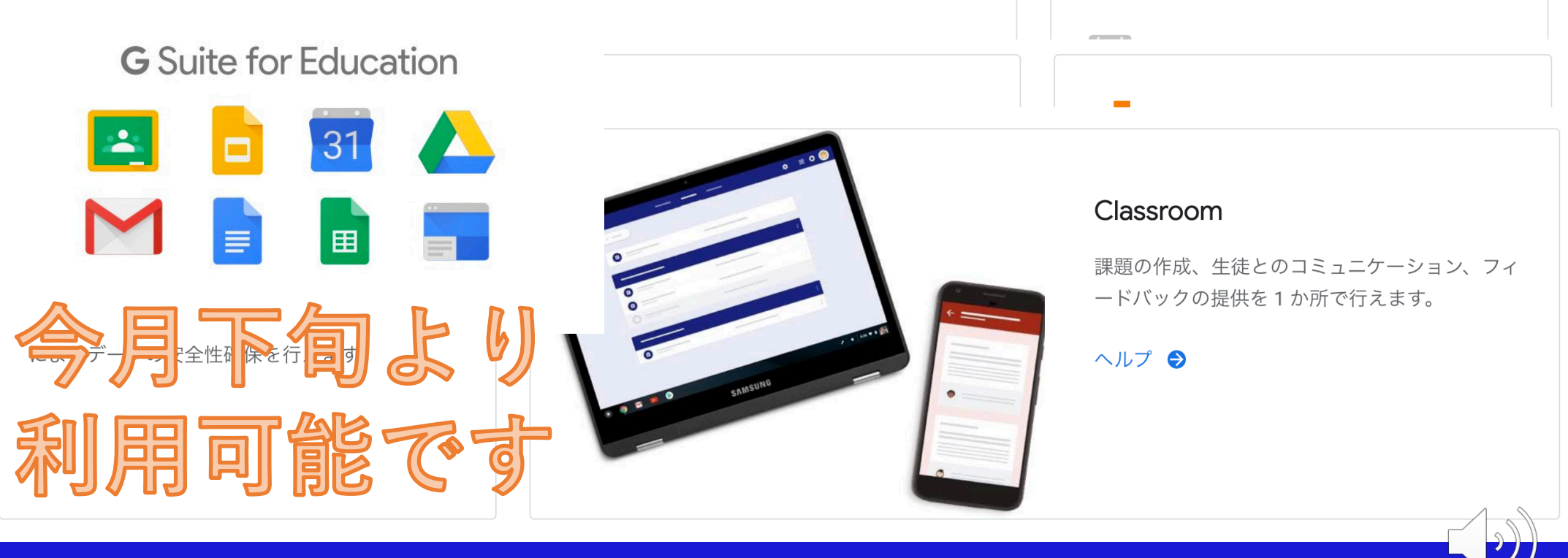

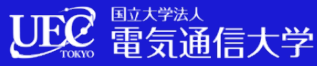

### Google Classroomでできること

「課題の作成、生徒とのコミュニケーション、フィードバックの 提供を1カ所で⾏えます」

- 教師とクラスのコミュニケーション
- •教材の呈示
- 質疑応答

シンプルな構成が長所 同じことはWebClassでも可能で しかも柔軟

3

- 授業中の質問への個別の回答収集
- 課題の出題、成果物の受領、採点済み成果物の返却
- 採点の集計と成績の評価 1年〜3年の約2千人が同時にアクセス?

UEC 雷気通信大学

→ WebClass以外の選択肢として紹介

# このスライドに現れる用語

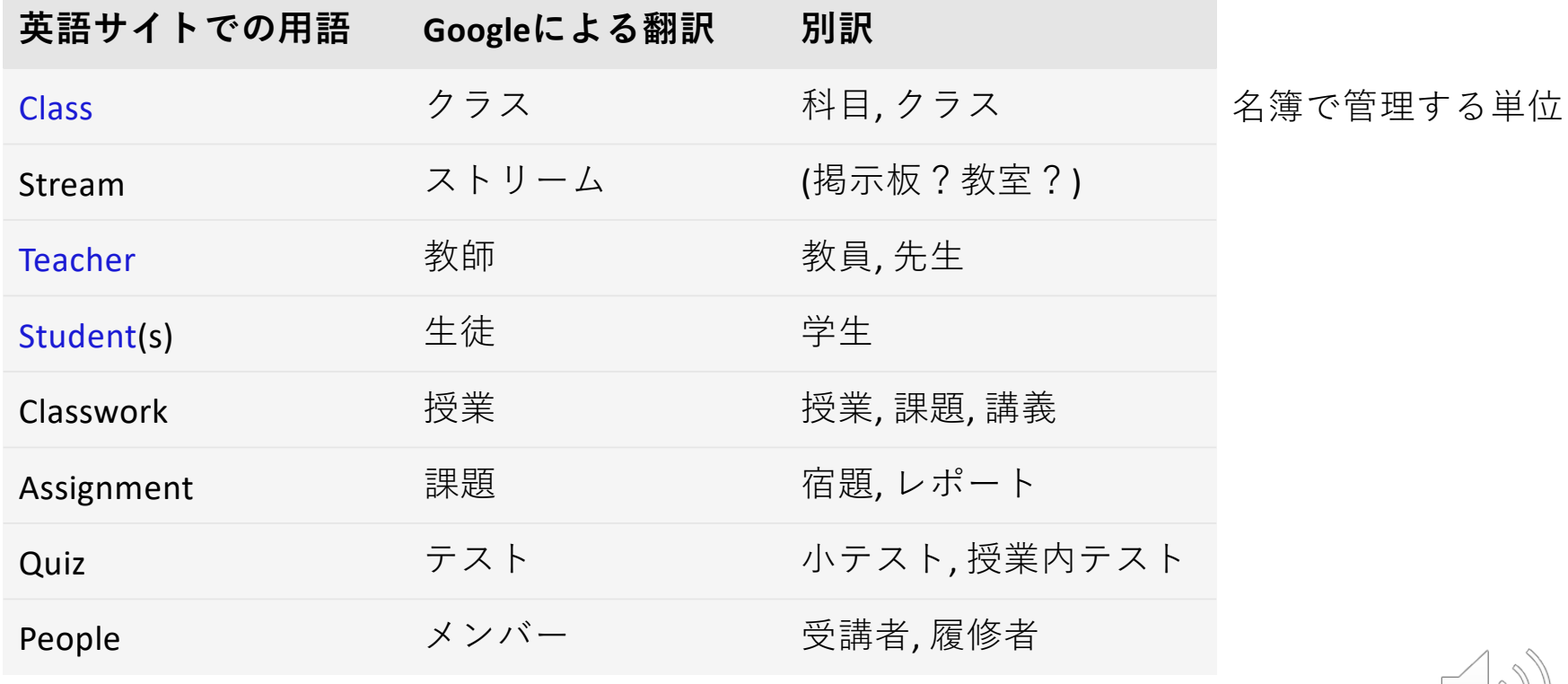

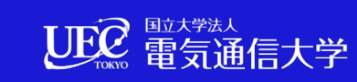

### Google Classroomとは

まずはこちらの動画をご覧ください

### <https://youtu.be/DeOVe2YV2Io>

A movie on YouTube by Google

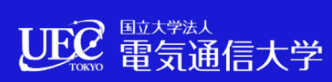

# 前の動画の要点

- Googleによるユーザ認証を受けた学⽣は、6⽂字のコードでク ラスに参加できる
- パソコンのみでなく、スマホやタブレットからも利⽤できる (教員も⽣徒も)
- •生徒とのコミュニケーションはストリームに集約されている
- 教材の提供、課題の提出や評価は授業に集約されている
- 課題には関連する教材、URL、YouTube動画などを添付できる
- 提出課題の採点作業のインタフェースを単純化してある

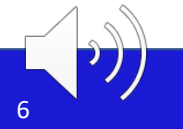

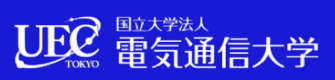

## 提供する機能は4つのみ

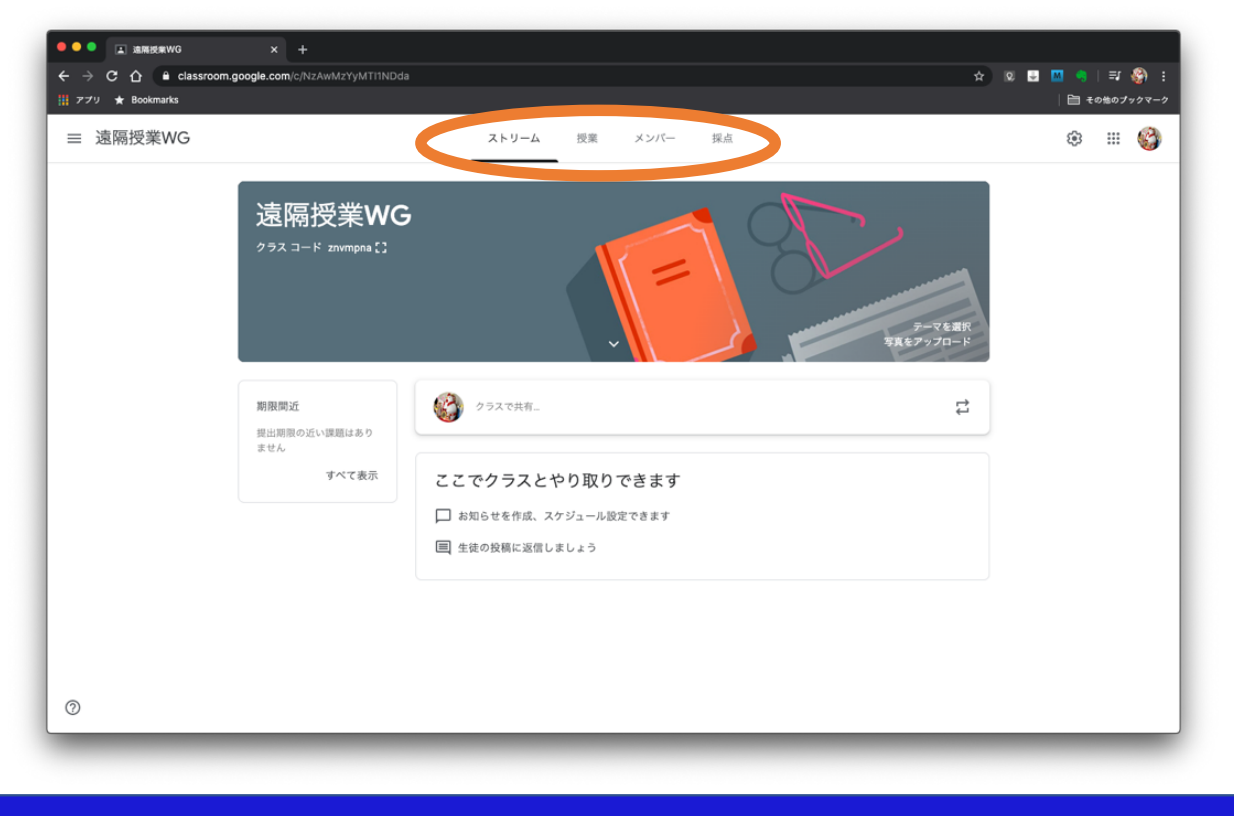

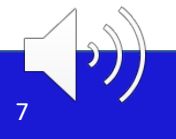

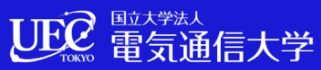

## ストリーム

### **1. ストリームページ**

クラスとやりとりをする画⾯ お知らせ(即時/スケジュール設定)、生徒の投稿への返信

- 2. 授業ページ クラスに課題を出題する画⾯
- 3. メンバーページ 生徒の進捗状況を確認する画面
- 4. 採点ページ 提出課題を採点する画面

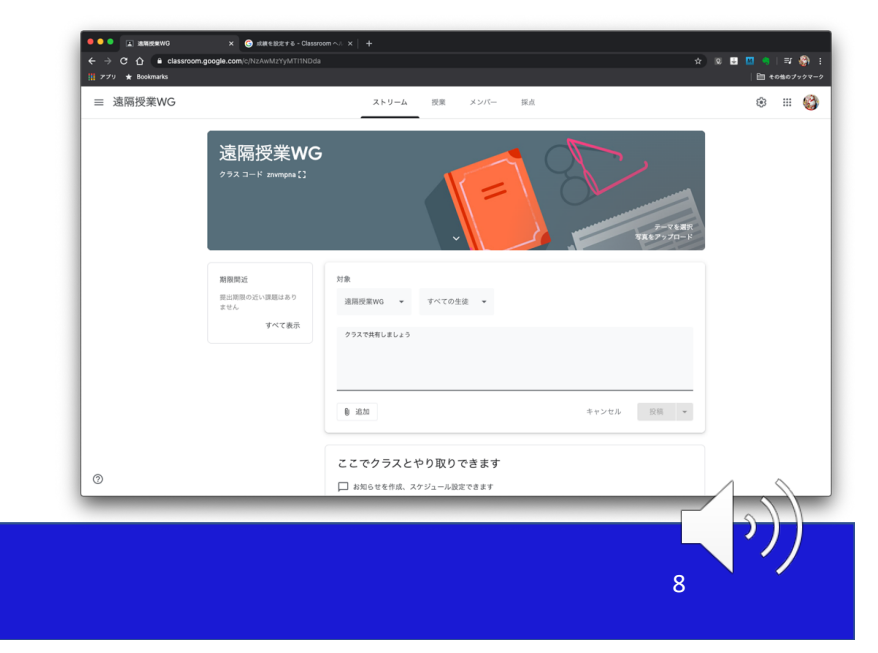

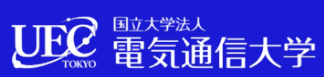

## ストリーム

新しい投稿が必ず 上に来る

FacebookやTwitterの タイムラインと同じ

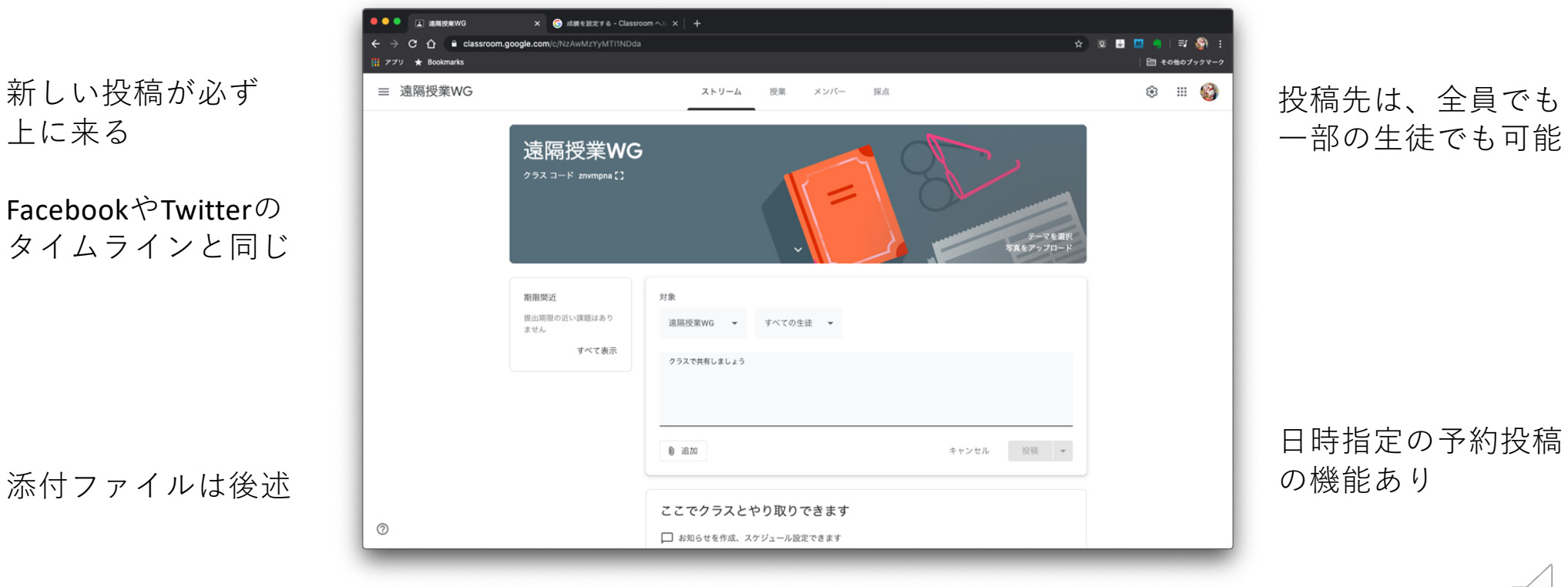

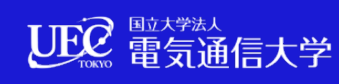

授業

1. ストリームページ クラスとやりとりをする画⾯ お知らせ(即時/スケジュール設定)、生徒の投稿への返信

UER 電気通信大学

- **2. 授業ページ** クラスに課題を出題する画⾯
- 3. メンバーページ 生徒の進捗状況を確認する画面
- 4. 採点ページ 提出課題を採点する画面

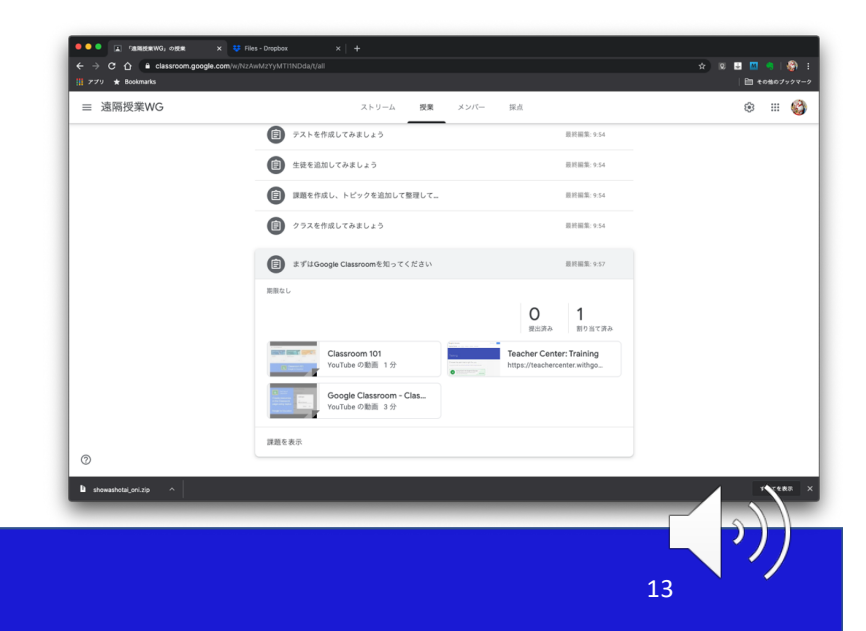

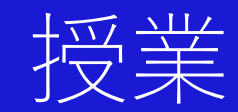

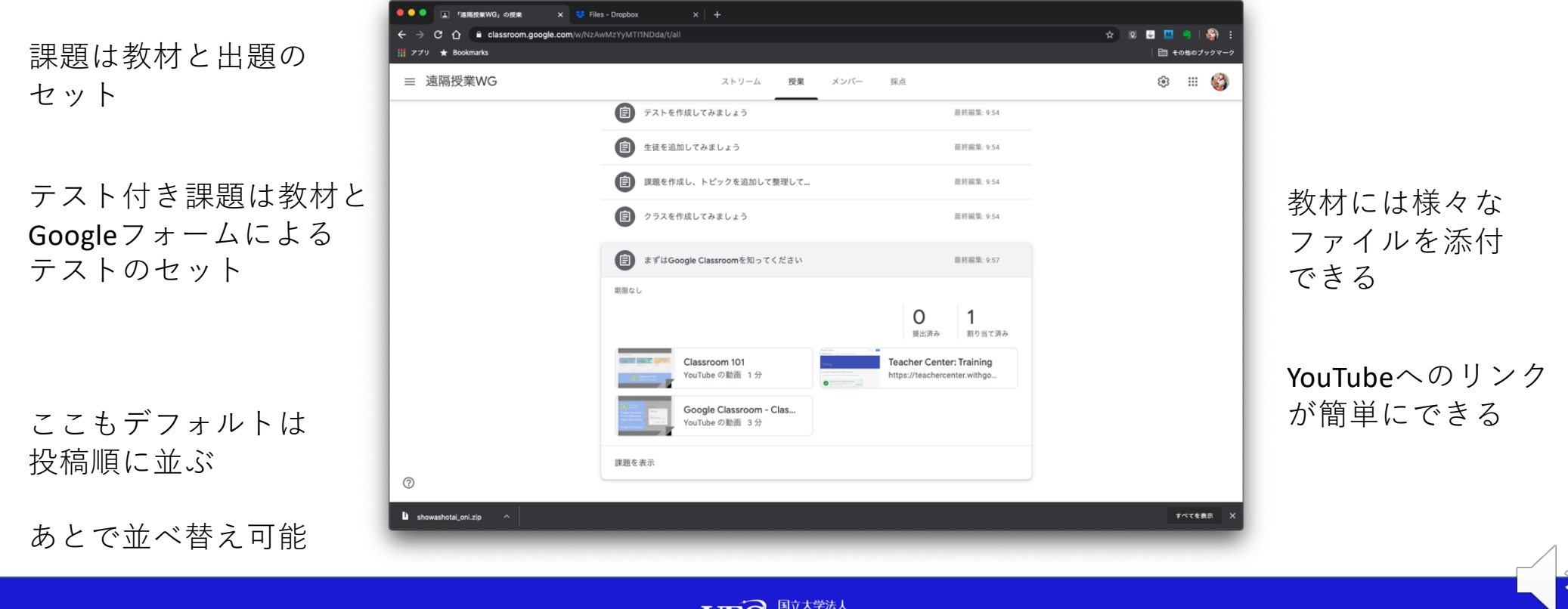

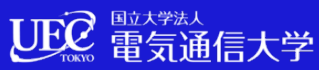

メンバー

#### 1. ストリームページ クラスとやりとりをする画⾯ お知らせ(即時/スケジュール設定)、生徒の投稿への返信

UEC 雷気通信大学

- 2. 授業ページ クラスに課題を出題する画⾯
- **3. メンバーページ** 生徒の進捗状況を確認する画面
- 4. 採点ページ 提出課題を採点する画面

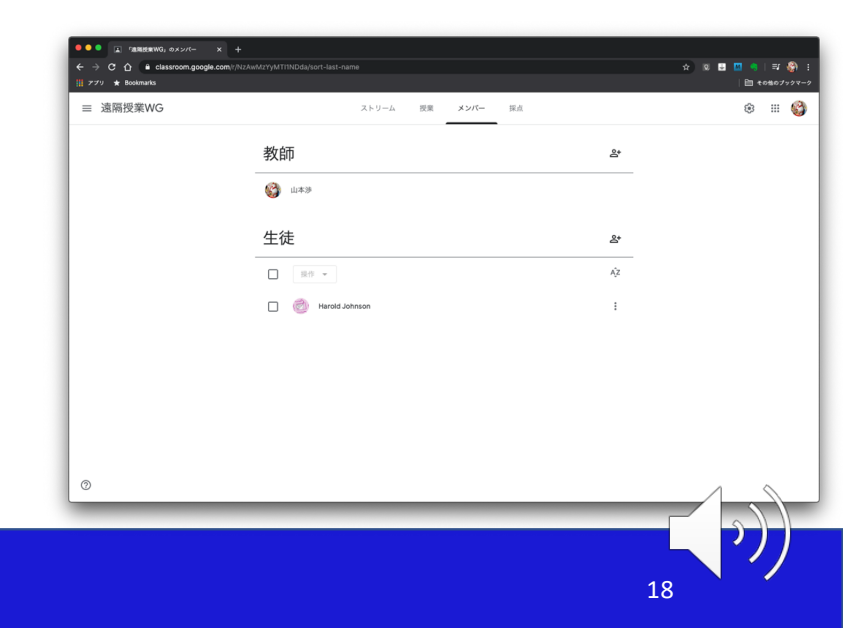

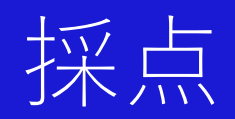

課題の採点をTAに 依頼し、その採点結果を 教師が確認してから、 返却することも可能

採点結果に基づく成績 評価に、単純合計と 荷重付き合計から選択 可能

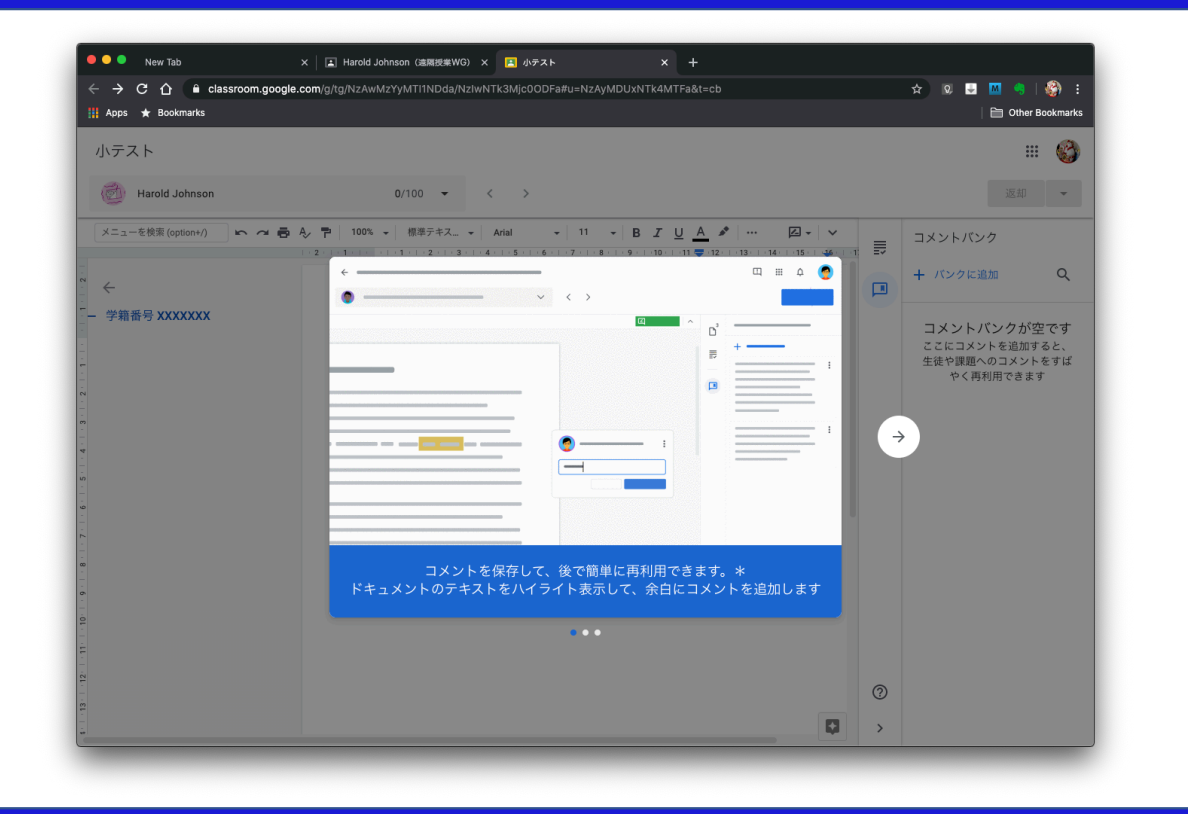

Googleドキュメント PDFファイル等は ウィンドウ内に表⽰して、 ⽬を通しながら採点する ことが可能

返却しない限り 点数やコメントは ⽣徒に公開されない

コメントの再利用 も可能

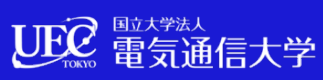

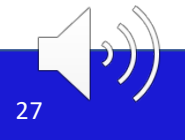

## Classroomにおける教師のワークフロー例

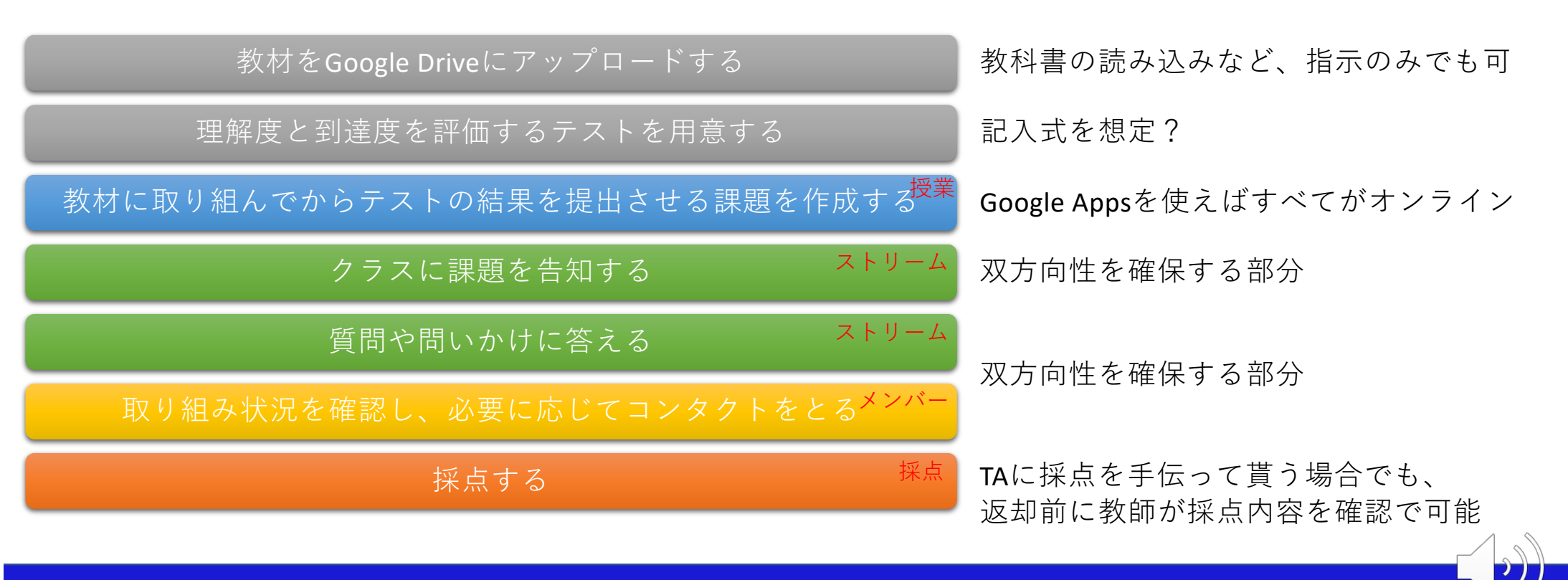

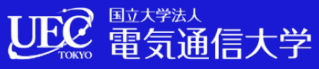

# ⽣徒のClassroomには3つの要素が現れる

1. ストリームページ 教師やクラスとやりとりをする画⾯ ⽣徒の投稿はコメントも含めて即時のみ

- 2. 授業ページ 課された課題への取り組み状況を 確認できる画面
- 3. メンバーページ 先生が誰かを確認する画面

採点ページは出現しない

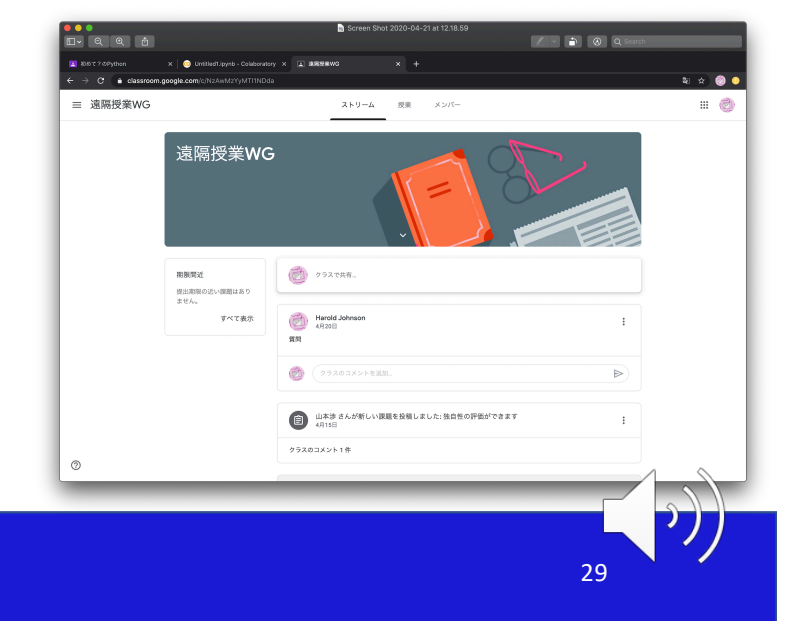

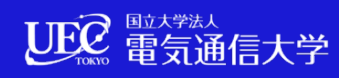

# Classroomを⽤いた出席調査について

### **オンライン型**

- テスト付きの課題への期限設 定機能を利用し、出席を報告 するテストを設ける
- ストリームへのコメントのタ イムスタンプに当日中の時刻 表示されるので、教師が作成 した共有(発言)に時間内のコ メント追加を求める

### **オンデマンド型**

- 課題の期限内の提出を出席と みなす
- 課題を2つ、取り組み開始の 報告用と、成果物の提出用を 用意する
- アクセスログを閲覧できず、 未アクセスと閲覧未完了を区 別できない

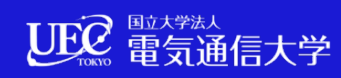

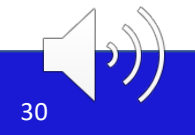

# 教材に用いるコンテンツについて

- Google Driveに置けるファイルならばクラスでの共有が可能 テキストファイル、プログラムコードのソース、写真、パワー ポイントやワードのファイル、PDF、(Zoom会議を撮影した)動 画像など
- •教科書を指定している科目で、課題の指示が短文であればスト リームに直接、あるいは課題の説明に書き込むことも可能
- •課題への提出ファイルは、動画で示されていたように、Google Classroomの中で表⽰して採点でき、マーキング、コメント付け が可能(ファイルの種類依存の機能)

UEC 電気通信大学

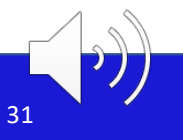

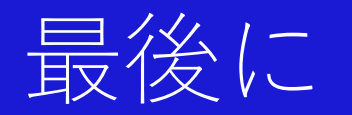

- アメリカの初等中等教育に⾒られる、個別の⽣徒へのフィード バックを重視する教育方法の、シンプルな実装を狙ってGoogle Classroomはデザインされている
- インタフェースがシンプルなため、⽣徒側のUXがぶれにくい
- •非常事熊なので、無理のない使い方から始めていただくとよい
- Google ClassroomはGoogleがホストしているサービスのため、同 時アクセス数が増えた時に、⼀定の利がありそう
- もちろんWebClassも含め、使いやすいソリューションを選択し て良いが、 LMSは遠隔授業の実施の⼀助になる 以上で

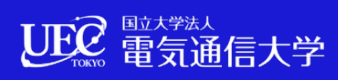